有些学财务的同学,想用T3财务软件学习,可是却不知道在哪里下载软件?怎么 安装软件?现在写这篇文章告诉各位同学,希望有所帮助。

 用友T3财务软件,依赖SQL数据库,需要安装SQL数据库才能运行。百度畅捷通服 务社区,畅捷通是用友软件旗下的公司,搜索页面前3都是畅捷通服务社区的页面

。 1、进入畅捷通页面,下载需要注册,最好是注册一个账号。在页面里选择产品, 下拉选择T3软件。跳转到新页面,在右边选择产品下载(好多东西,不要选错了)

。在产品列表里选择下载T3财务通普及版11.2。

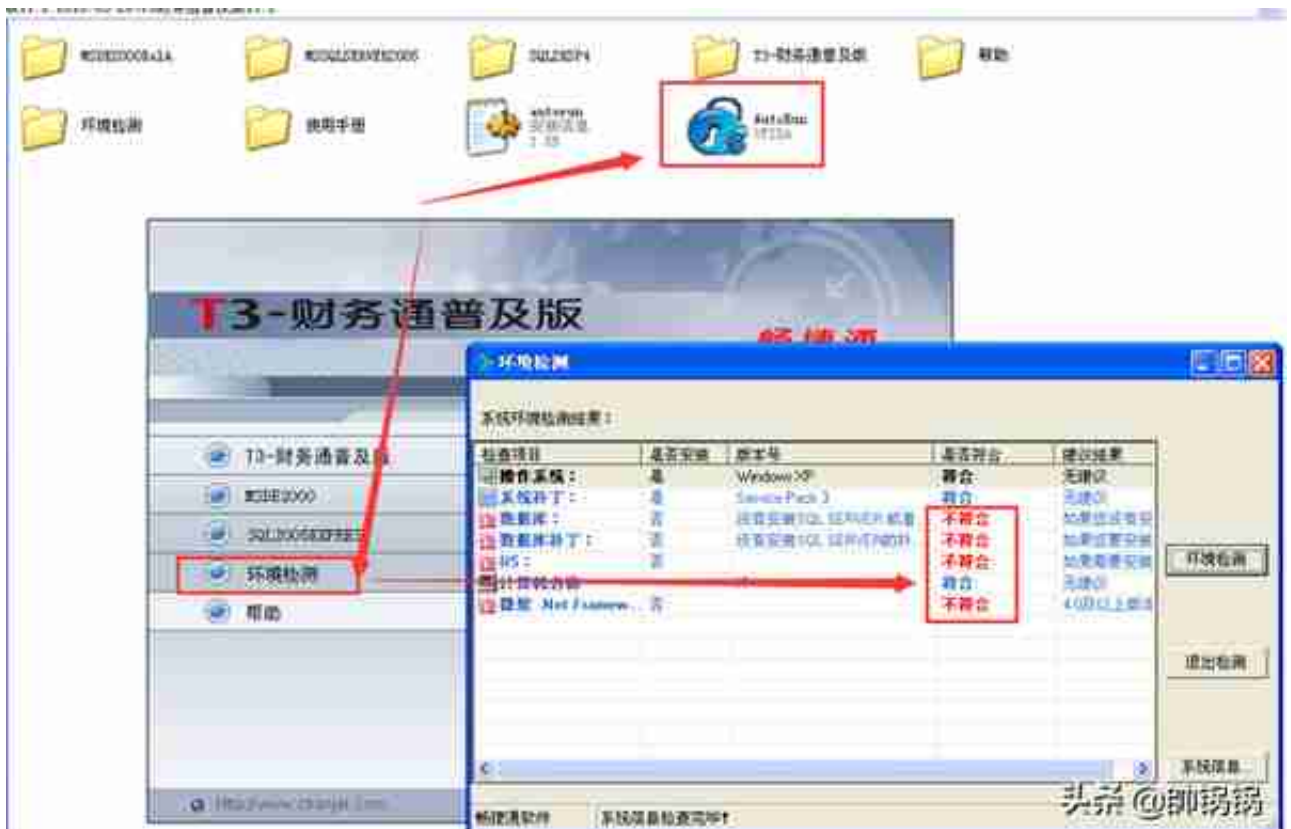

4、安装T3软件。点击图一 'T3-财务通普及版',出现图2安装界面。客户信息随 意填写,安装目录修改为D盘。必须要修改的,默认是在C盘,C盘崩溃数据就没了 ,你去厕所哭也没用。产品安装服务端和客户端都选择,服务端是系统管理,管理 账套使用的,比如新建账套、备份账套、管理用户等;客户端是登录进去做数据的 。之后下一步下一步,等待安装结束,重启电脑。

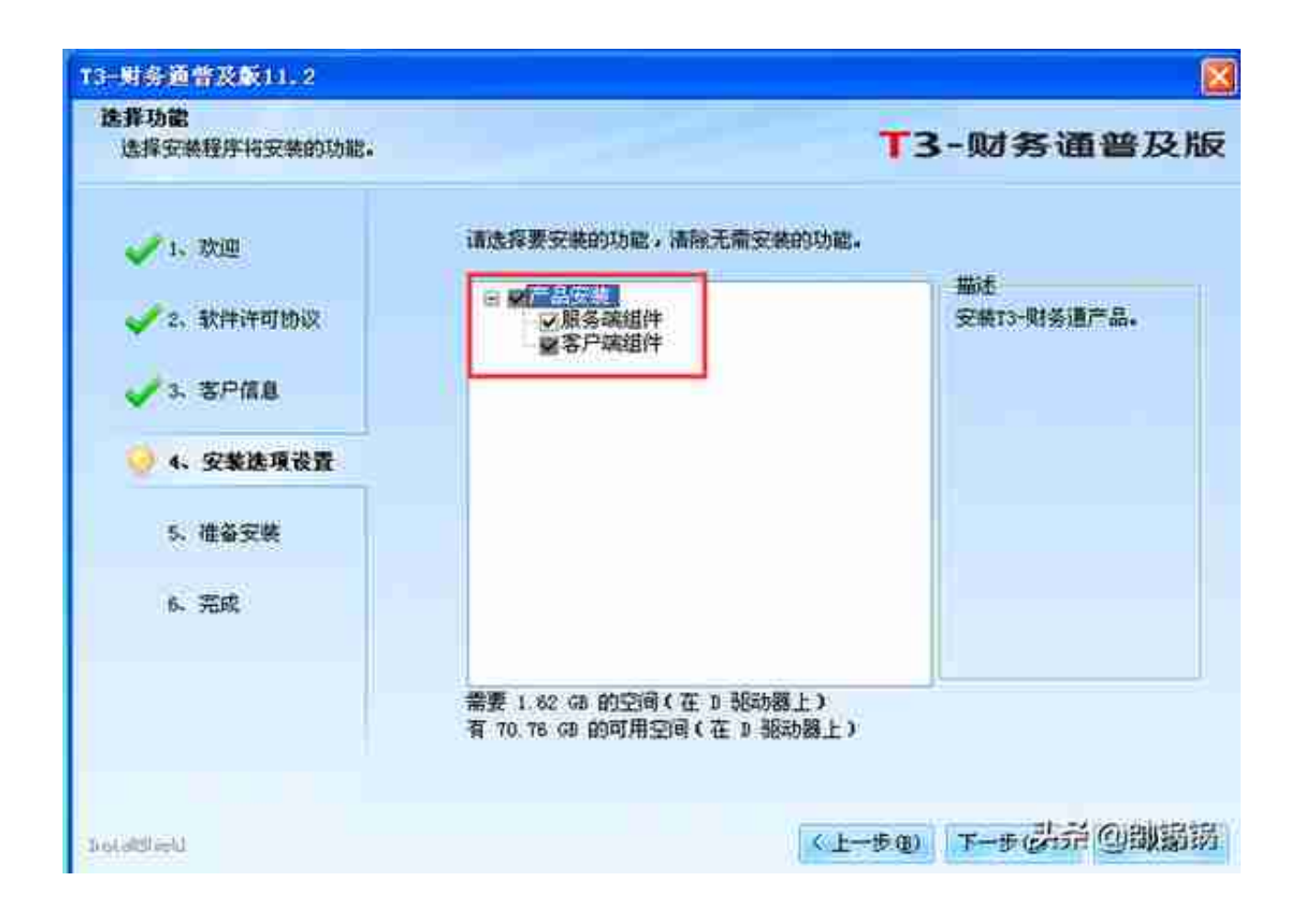

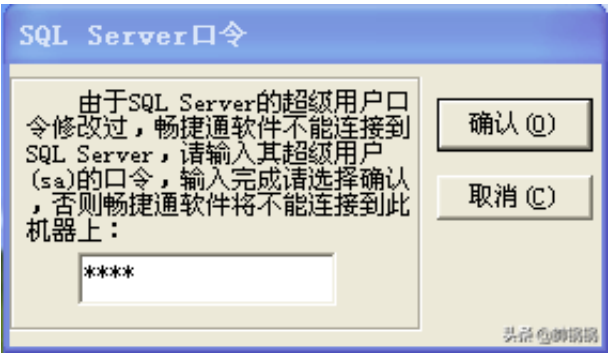